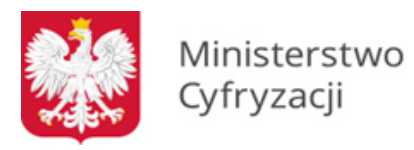

# **Instrukcja wypełniania wniosku o dostęp do Systemu Rejestrów Państwowych (SRP) - Aplikacje Wspierające (wniosek E)**

# **1.1 Informacje**

Niniejsza instrukcja zawiera ogólne zasady wypełniania wniosku o dostęp do Systemu Rejestrów Państwowych (SRP) – Aplikacje Wspierające. Na jego podstawie zapewniany jest dostęp do Systemu Rejestrów Państwowych dla producentów Aplikacji Wspierających, dla których pozytywnie rozpatrzono Wniosek o Udostępnienie Informacji Dotyczących Dostępu do Systemu Rejestrów Państwowych (w wyniku, którego producent otrzymał pakiet definicji usług WebService w postaci plików WSDL). Dostęp ten przydzielany jest wyłącznie do środowiska **testowego**, aby producent Aplikacji Wspierającej mógł dokonać niezbędnych testów oraz integracji budowanej przez siebie Aplikacji z Systemem Rejestrów Państwowych (np. podłączając się z rejestrami ze swojej siedziby). Po certyfikat do środowiska produkcyjnego (zawierającego rzeczywiste dane osobowe) wnioskuje osobno każda gmina (województwo).

Wraz z uzyskaniem dostępu do rejestrów w środowisku testowym wnioskujący otrzymuje certyfikat niezbędny do połączenia z Systemem Rejestrów Państwowych.

**UWAGA.** Certyfikat dla systemu wydawany jest w formie plików \*.p12 zabezpieczonych hasłem. W związku z powyższym wnioskujący **jest zobowiązany dostarczyć nośnik**, na który zostanie on skopiowany. Dopuszczalnymi nośnikami są płyty CD-R, CD-RW, DVD-R, DVD-RW oraz pamięć flash.

Dodatkowo przed wypełnieniem wniosku o dostęp do Systemu Rejestrów Państwowych wnioskujący ma obowiązek zapoznać się z dokumentami: Polityka Certyfikacji dla operatorów SRP oraz Polityka Bezpieczeństwa Informacji SRP. O uzyskanie dostępu i otrzymanie certyfikatów wnioskuje w imieniu jednostki osoba fizyczna.

# **1.2 Zasady dotyczące wypełniania wniosku**

Wniosek należy wypełniać drukowanymi literami. Niedopuszczalne jest dokonywanie jakichkolwiek zmian w szacie graficznej lub w treści wniosku. Wprowadzenie zmian lub niekompletne wypełnienie wniosku będzie skutkowało brakiem realizacji wniosku. Wniosek należy wypełnić w formie elektronicznej (z wyłączeniem podpisów i pieczątek) w celu uniknięcia pomyłek w zapisie.

**W punkcie 1** należy wskazać cel złożenia wniosku:

- a) **zapewnienie dostępu dla nowego systemu** w przypadku, gdy wnioskujący składa wniosek po raz pierwszy, lub gdy dotyczy on systemu innego niż ten, dla którego posiada obecnie dostęp. Efektem jest zapewnienie dostępu do rejestrów i otrzymanie certyfikatu;
- b) **zmianę danych/uprawnień** w przypadku, gdy wnioskujący składa wniosek o zmianę danych lub aktualnie posiadanych uprawnień;
- c) **recertyfikację**  w przypadku, gdy zbliża się koniec ważności aktualnie używanego certyfikatu;
- d) **usunięcie konta**  w przypadku, gdy wnioskujący zaprzestaje korzystania z rejestrów, do których wcześniej uzyskał dostęp. Usunięcie konta wiąże się również z unieważnieniem certyfikatu;
- e) **unieważnienie certyfikatu** w przypadku zaistnienia uzasadnionego podejrzenia ujawnienia lub udostępnienia osobom nieupoważnionym klucza prywatnego.

#### 1.2.1 **W punktach 2 i 3**

należy wpisać dane jednostki (wraz z ulicą i numerem domu/lokalu) oraz osoby, która w imieniu jednostki występuje o dostęp do rejestrów. Osoba ta odpowiada za kontakty jednostki z Ministerstwem Cyfryzacji w procesie uzyskiwania dostępu do SRP.

#### 1.2.2 **W punkcie 4**

należy wybrać rejestry, do których dostęp zamierza posiadać wnioskujący, i które swoim zakresem ma objąć Aplikacja przez niego przygotowywana. Dopuszcza się możliwość wyboru następujących rejestrów:

- a) **BUSC**  Baza Usług Stanu Cywilnego, który umożliwia masową migrację aktów stanu cywilnego;
- b) **PESEL** Powszechny Elektroniczny System Ewidencji Ludności, do którego możliwy jest dostęp za pomocą kilku typów usług, które wnioskujący powinien wybrać podczas składania wniosku;
- c) **RDK**  Rejestr Danych Kontaktowych.

Do rejestrów PESEL i RDO możliwy jest dostęp za pomocą kilku typów usług, które wnioskujący powinien wybrać podczas składania wniosku:

- **usługi wyszukiwania** wyszukiwanie danych w rejestrze za pomocą różnych kryteriów (imienia, nazwiska, danych adresowych etc.);
- **usługi udostępniania** udostępnianie przez system SRP do systemu wnioskującego danych konkretnych osób, dla których podano na wejściu usługi numer PESEL (lub inny identyfikator);
- **usługi weryfikacji** usługi zwracające wyłącznie odpowiedź typu TAK/NIE (true/false) stwierdzającą, czy dane podane na wejściu usługi są zgodne z danymi znajdującymi się w rejestrze;
- **usługi subskrypcji –** usługa informująca użytkownika o zmianach zachodzących w rejestrze dla danych, do których użytkownik posiada uprawnienia (np. informacja

zwrotna do użytkownika za każdym razem, gdy zostanie unieważniony dowód osobisty obywatela).

Do rejestru RDK możliwy jest dostęp do usług, które wnioskujący powinien wybrać podczas składania wniosku:

# **a) Przeglądanie** – usługa umożliwia przeglądanie danych;

**b) Aktualizacja** – usługa umożliwia modyfikację danych.

# 1.2.3 **W punkcie 5**

należy wpisać kod terytorialny gminy lub kod województwa, który zostanie przypisany do certyfikatu przeznaczonego dla Aplikacji Wspierającej. W polu należy podać odpowiednio kod gminy (7 cyfr) lub kod województwa (2 cyfry), dla której będą przeprowadzane testy przy użyciu wydanego certyfikatu, np. usługa pobierania subskrypcji inicjalnej dla gminy. W przypadku, gdy gmina obejmuje dwa kody TERYT należy wystąpić o 2 certyfikaty.

# 1.2.4 **Punkt 6**

należy zaznaczyć w przypadku odbioru osobistego przez użytkownika lub osobę upoważnioną. Odbiór osobisty wymaga wcześniejszego uzgodnienia terminu. W przypadku pozostawienia pustych pól w punkcie 6, nośnik z certyfikatem oraz hasło zostaną przesłane pocztą w dwóch oddzielnych przesyłkach na adres jednostki podany przez wnioskującego w punkcie 2 wniosku.

Wniosek o uzyskanie dostępu należy opatrzyć podpisem osoby składającej wniosek oraz podpisem i pieczątką kierownika jednostki wnioskującej. Tylko wnioski zawierające obydwa wymagane podpisy będą rozpatrywane.

Za ważność posiadanych certyfikatów odpowiada osoba wnioskująca. W przypadku zbliżania się końca terminu ważności certyfikatów wnioskujący musi odnowić certyfikat za pośrednictwem strony do recertyfikacji - <https://cc.obywatel.gov.pl/infra2/> lub wypełnić wniosek z zaznaczeniem pola recertyfikacja i przesłać do MC.

# **1.3 Informacje końcowe**

Poprawnie wypełniony wniosek wraz z niezbędnymi podpisami należy przesłać na adres:

**Centralny Ośrodek Informatyki** Aleje Jerozolimskie 132-136 02-305 Warszawa